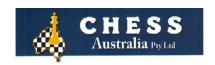

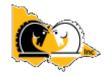

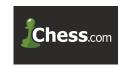

Tournament Details: Chess Victoria Zonal Tournament for Primary Open Schools (Prep – Year 6)

Date: Tuesday 19th October, 2021

Time: 9:30 am Tournament Start (Sharp) in chess.com

- Students need to register for a chess.com account if they do not have one already via https://www.chess.com - Registration is free
- Be ready to play at the commencement of the tournament at 9.30 am
- 7 Round Swiss System
- Each player will play 7 games with a time control of 15 minutes for each player
- Length of tournament from 9.30 am till about 1:15 pm
- No stoppage between each round
- Entry fee of \$22 (includes GST) per player
- See online instructions on the next page

## To Register:

- Each school competing must send details of an adult supervisor with their team
- Places are strictly limited and will be allocated in order of receipt of booking form and payment
- Closing date for entry is Monday October 18<sup>th</sup>.
- All entries should be emailed to Leonid Sandler <u>leonidsandlerchess@gmail.com</u> and Peter Tsai <u>chess@t-s-a-i.com</u>
- All enquiries should be addressed to Leonid Sandler on 0412-201891 www.chesscoaching.com.au

| Teacher in charge of school team: |        | - |
|-----------------------------------|--------|---|
| Phone:                            | Email: | _ |
| Name of Team Members:             |        |   |

| First Name | Family Name | Gender | Grade | chess.com ID** |
|------------|-------------|--------|-------|----------------|
|            |             |        |       |                |
|            |             |        |       |                |
|            |             |        |       |                |
|            |             |        |       |                |
|            |             |        |       |                |
|            |             |        |       |                |
|            |             |        |       |                |
|            |             |        |       |                |
|            |             |        |       |                |
|            |             |        |       |                |
|            |             |        |       |                |
|            |             |        |       |                |

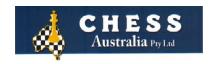

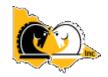

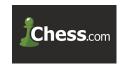

## Instructions for Chess Victoria online Zonal Tournaments

## **TO PLAY**

- 1. Logon to your chess.com account.
- 2. Find the Chess Victoria tournament:

Students must do the following immediately, In chess.com, perform the following:

Connect > Clubs > Find Clubs > "Chess Victoria Primary" > Click on Join

3. Anytime from 1 hour before the start of the tournament the "Join" button will become available:

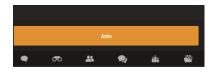

- 4. Click on "Join".
- 5. Be ready to commence the tournament at 9.30 am. Chess.com will do the pairings for all 7 rounds.
- 6. The tournament will commence exactly on time at 9.30 am in chess.com.
- 7. If you haven't joined by 9.30 am you will miss round 1 but then join and remain logged on and wait for round 2.
- 8. The system will automatically pair you for each round.
- 9. Once the last game has finished for the round, the system will automatically pair the next round and start after 5 seconds!!!
- 10. There are **no breaks** between each round.
- 11. If you finish your round early don't go wandering but **remain logged on and stay on the chess.com screen** and be ready for your next game.

Regards,

## Dr Peter Tsai

School Tournament Organiser Email: chess@t-s-a-i.com
Mobile: 0419324870

**Leonid Sandler** 

Email: <a href="mailto:leonidsandlerchess@gmail.com">leonidsandlerchess@gmail.com</a>

Mobile; 0412201891